# **MC<sup>3</sup> Newsletter**

**VOLUME 35 NUMBER 6**

**The June meeting of the McHenry County Computer Club is June 9, 2018 at Salvation Army Building 290 W. Crystal Lake Ave., in Crystal Lake, IL.**

**NOTE:** *Enter the building on the parking lot level under the awning.*

# **Meeting Agenda**

- **Introductions & Reports**
- **Demo: Avast John L.**
- **Q & A**

#### **Upcoming Demos - Subject to Change**

 **July 2018 - APCUG Video - John Katkus August 2018 - Installing Linux MX on a 32 bit PC September 2018 - Anniversary Party | Q & A**

# **Spring Creators Update for Windows - Rosita Herrick, STUG**

During my years of working with large mainframe computers, we used to have a saying: "Just as you get used to today, along comes tomorrow and everything changes".

Well, a big change is coming again to Windows 10. As Microsoft promised, there will be no more new versions of Windows, just major updates every six months. The version that most Windows 10 users are running at present is defined as version 1709 and named Fall Creator. The distribution of this version started in October 2017.

Well, six months have passed, and version 1803 is already being distributed to computer manufacturers. It is named Spring Creator Update. From what I have gathered from published articles, the focus will be on Fluent Design (a new design language) and cross device compatibility as enabled by Edge and Timeline.

Timeline was added within Task View because few users are

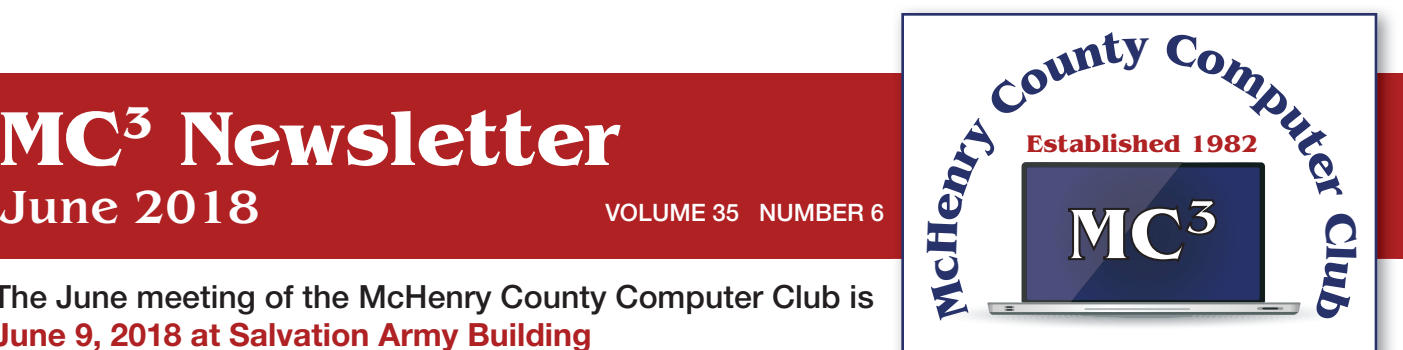

**Our membership is \$26.00 a year.** 

**NOTE: This fee offsets the running of the club;**  membership benefits include **help with computer problems. Please pay Lyle Giese, our treasurer, or the designated Board Member in his absence.**

#### **MC3 OFFICIALS**

#### **President: Larry Freeman** lpfreeman@hotmail.com

**Vice President: Bob Wagner** rmwagner@ameritech.net

**Secretary: Bruce Ecersberg** 

**Treasurer: Lyle Giese**  lyle@lcrcomputer.com

**Database Manager: Lem Erita** 

**Newsletter:** info@Mc3ComputerClub.org **(for articles & suggestions)** 

**Past President: John Katkus** 

**Webmaster: Cindi Carrigan** 

**Board Members: Jack Luff, Al Edlund, Ken Schuring**

using Task View.

Task View hasn't gone away; if you open Timeline, you'll still see the gigantic icons representing the windows that you currently have open on your screen. But beneath these, you'll likely see a new subheading: Earlier Today, which marks the beginning of your Timeline. Timeline works by tracking most of the applications you use, and the documents opened and edited and collect those documents you used at a given time into what Microsoft calls Activities. The assumption is that an Activity represents all the documents you were working on at any one time: a budget spreadsheet, say, along with a few supplementary webpages and possibly a report written in Word. The Activities covered at present are mainly Microsoft Office apps (Word, PowerPoint, Excel, etc.). PDF's are also covered if they were opened with Edge.

Timeline struggles when it can't open the document it records that apparently hadn't yet been backed up to OneDrive. Theoretically, Timeline can go back weeks, months, or even years once the update is installed. It might be a useful tool for persons that multitask and work on different projects at one time. Microsoft sees Timeline as a fundamental way to boost productivity especially with enterprise personnel.

Timeline can be enabled or disabled in the Settings > Privacy > Activity History. Fluent Design is a revamp of Microsoft Design Language 2 that includes guidelines for the designs and interactions used within software designed for all Windows 10 devices and platforms. The system is based on five key components: Light, Depth, Motion, Material, and Scale.

For more information on these updates check out this URL: https://www.youtube.com/watch?v=Li-BRkWn9zK4 There are also more detailed videos on YouTube describing the Spring Creator Update. Search for Windows 10 Creators Update Review Part 1, Part 2, Part 3 and Part 4.

# **Are You Afraid of AI? Jim Cerny, STUG**

The term "AI" is "Artificial Intelligence" and it means a computer (or machine) that can learn and to be creative in applying that knowledge. This article is not really a lesson to be taught but a caution about our near future.

Many computers already have AI and the huge growth of AI cannot be stopped. The question is, can it be controlled? A very simple example of AI is a chess playing app or program. It can "learn" what moves work, and which do not and will always remember. Over time, it learns how to win every game.

From my view, here are the things that concern me about the future of AI:

- 1. Unlimited and growing knowledge. Eventually everything ever learned, all knowledge, will be available to all computers instantly. Unlike humans, nothing will be forgotten. Not only knowledge, but also any "actions" learned will also never be forgotten.
- 2. Instant communication. Computers communicate instantly with any other computer.
- 3. Self-protection. Computers guard and backup themselves.
- 4. Quick decision making, good and bad, much more quickly than humans.

The above concepts are already in place for most computers to some degree. Is this tremendous

AI growth factor and characteristics things to be feared? Many smart people are very concerned of what may happen in the future but here is my perspective.

"Hacking" into a computer network may be difficult but not impossible. Eventually someone or some people will use their computers to hack into others and be successful to a degree that they will "take over" other computers. Thus, a computer terrorist can do a lot more damage than even a nuclear explosion. They will control what they take over, not destroy it.

Robots or computer machines will find humans inferior. What will they do with us humans then? We cannot think or react as quickly as a computer. We would not have all their knowledge. Would we not be a threat to them if we tried to turn them off?

No compassion or emotions. Machines do not care.

No regulations or restrictions. Someone may create an "emotional" program that has compassion and "feelings" towards humans, but like any program it may be changed, corrupted, or hacked.

I have not even touched upon the relatively lesser human impacts such as most jobs being taken over by machines, computers repairing themselves and building more computers, the control of our environment, resources, health, and much more.

Regulation and careful controls will be needed to prevent computers from taking over our world. Do you remember the three "laws" of robotics written by Isaac Asimov written back in 1942?

Here they are:

- 1. A robot may not injure a human being or, through inaction, allow a human being to come to harm.
- 2. A robot must obey orders given it by human beings except where such orders would conflict with the First Law.
- 3. A robot must protect its own existence as long as such protection does not conflict with the First or Second Law."

Can you think of possible problems even if these laws ARE obeyed by machines?

On the lighter side, I wonder what the computer in my refrigerator would want to communicate to my car? Or what my computerized toilet will be saying about me on Facebook? In a way, I am glad I am living now and will not have to see if this all comes true. Or — maybe it already has come true and we do not yet know it.

I have included a short list of good movies concerning this topic if you are interested:

- Colossus: The Forbin Project -- A computer take-over movie made back in 1970.
- Ex Machina (2014) Eerie and scary, not for kids.
- A.I. Artificial Intelligence (2001) An artificial boy believes he is really a live boy. Sort of a warped "Pinocchio" story.
- I, Robot (2004) Can a robot learn to have real emotions and feelings?
- 2001 (1968) and the even better sequel, 2010 (1984) Can we really trust a computer, especially one that has been fixed?
- Robot and Frank (2012) A helpful robot companion and human acceptance of it.

A great long list of AI movies can be found, of course, on Google.

## **Remote Access to All Your Data - Phil Sorrentino, STUG**

By now, most of us know about the "Cloud Storage" services like Dropbox, Google Drive, OneDrive, SugarSync, Evernote, Box, etc. All these services will give you a limited amount of free cloud storage, so that you can have access to whatever you put into the cloud, once you are on the internet with any device. This is great for accessing large files and sharing many files (think pictures or videos) with others. But with all the services, the free storage is limited, so you could probably never put all your pictures, or all your videos, or all your music, in the cloud. (Right now, my picture collection is over 110GB, and my video collection takes up more space than that.) These cloud services provide anywhere from 1 or 2 GB, on up to 10 or 15 GB. Earlier, OneDrive was giving 15GB, but now OneDrive will give you only 5GB; however, Google will still give you 15GB (with no limitation on pictures and videos). I guess if you added all the limits from six or seven services, you might get up to 50GB or so, but you would probably go crazy trying to keep track of what files are in which service  $$ it would be a real nightmare.

So, what if you could get remote access to all the data on your computer using only a free popular App; would you try it? I know there are some applications available that can provide this capability. GotoMyPC can do this, but it has a monthly cost. LogMeIn is another costly application. Remote Desktop Connection, which is part of the Windows OS, also provides this capability. With Remote Desktop, you can connect to a computer running Windows from another computer running Windows. Remote Desktop is only for Windows to Windows; it will not allow access by a Mac or other device. TeamViewer is free and will work with non-Windows computers, so this is good alternative; but I've written about TeamViewer in the past, just a few years ago in the January 2014 edition of the Journal. The app under consideration here is free, and works with non-Windows computers, and is none other than (Drum roll please) …OneDrive.

OneDrive gives you 5GB of space for your data, and access to that data can be accomplished by any device that can get onto the internet with a browser, such as Internet Explorer, Edge, Firefox, Chrome, Safari, etc. Additionally, OneDrive lets you designate any of the computers you use as "fetchable". In other words, all the data on a computer that has been designated as "fetchable" can be accessed by any of your other computers (Macs included). The computer that is to be "fectchable" must be running Windows 7, or 8, or 10. You cannot fetch data on a computer running Windows 8.1 or XP, or Vista. (Although a machine running one of these Operating Systems could access the data on a "fetchable" computer using a browser.)

The computer that you want to be Remotely Accessed (fetchable) needs to have the OneDrive App running on it. (For Windows 7 download the OneDrive App: https://onedrive.live.com/about/enus/ download. The App is included in Windows 10.) Additionally, in the settings for the OneDrive App, you must check the box "Let me use OneDrive to fetch any of my files on this PC". (While you are checking that, it is good to also check "Start OneDrive automatically when I sign in to Windows". This will guarantee that the OneDrive App is always running.) You get to the OneDrive Settings by right clicking the OneDrive Icon in the Notification area (the right side of the Taskbar). On a Windows 10 machine you might have to look for the OneDrive icon by clicking on the Up Arrow to expose the additional notification icons. After you right click the OneDrive icon, select Settings (behind the three vertical dots), and then in the window presented, click the Settings tab on the top. These actions will give you the opportunity to check both boxes.

Once the OneDrive App is set up and running on the computer, the data on that computer will be fetchable from another computer. (Don't forget to leave the computer powered on if you leave your home, and you want to access the computer from another location.) To Remotely Access the data on the OneDrive, fetchable computer, just start a browser on another computer and log into your OneDrive Account. In addition to seeing all your Files (and Folders) on your OneDrive page, you will see the name of any computer that you have set up as fetchable. The names of these computers will be in a list on the left side of the OneDrive page under the heading PCs. Select the fetchable computer and you will see all the top-level folders on that PC. For Security reasons, when you select a fetchable computer, you will be asked to sign in with a security code. One drive will send a security code to your email address (a six-digit number). Use this code in the sign in process. If you will do this on this machine frequently, you can check a box that makes the sign in process automatic, and you will not have to go through the security code process every time. Selecting these folders will let you drill down to a desired file. All files and folders are represented as big squares, not nearly as neat as the graphics used in Windows File Explorer, but they get the job done. (Keep in mind that the access is via the internet and the internet speed at both locations comes into play, so if you have a slow connection at either end it might be a slow process.)

I have set this up on a few machines and it seems to work fairly well, although I have had some problems at various times. It seems like I had more consistent results with machines running Windows 10. Occasionally, I was not being able to get to a fetchable computer, although all the settings seemed to be correct. It is possible that I was not signed into my OneDrive account, when I thought I was. Restarting the fetchable computer usually corrected the situation. (Again, it may be obvious, but the fetchable computer has to be running before the fetching computer signs in to the OneDrive account.) Not only can you use this arrangement for Remote Access, but you can also use it in a location where you have multiple computers and you haven't set them up in a network. Further information from Microsoft can be found at: https://support.office.com/en-us/ article/Fetch-files-on-your-PC-70761550-519c4d45-b780-5a613b2f8822.

Post Script - I eventually found a fix to the problem of not being able to see the fetchable PC. It involved making a small change to the Registry. On the computer that is supposed to be fetchable, exit the OneDrive App. Then use Regedit to remove the "Claims" folder in HKEY\_ CURRENT\_USER\ SOFTWARE\Microsoft\OneDrive\. Next, start OneDrive on the fetchable computer, and then on the fetching computer, go to the OneDrive website and the fetchable computer should show up in the list of PCs and it should be fetchable. If you Google something like "Fetch files on OneDrive not available" it should lead you to the exact instructions. Remember, one should only venture into the Registry if one's system is backed up. Also, make sure to back up the Registry before you make any changes.

Post Script II - I recently tried to fetch one of my computers and for some reason was not able to do it. It makes me wonder if something in one of my computers has changed, the server software has changed, or this very neat feature is not quite ready for prime time.